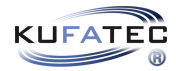

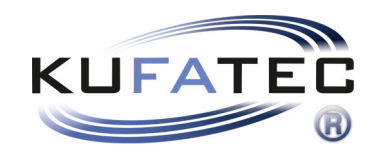

## Installationshinweise

Anleitung zur Verbindung per FlexiHub v1.0 (25.06.2020)

## Inhaltsverzeichnis

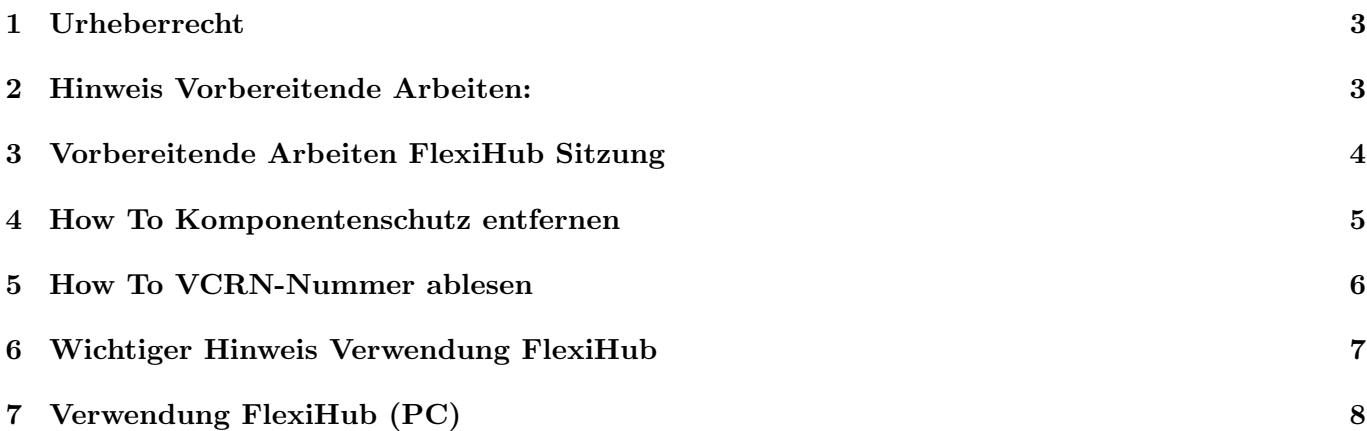

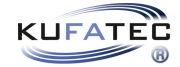

#### <span id="page-2-0"></span>1 Urheberrecht

#### Urheberrecht

• Unsere Einbau- und Bedienungsanleitungen, Einbaupläne, Software und sonstigen Dokumentationen in Text- und Bildform sind urheberrechtlich geschützt.

Eine Veröffentlichung oder Verbreitung dieser Dokumentationen ist nur mit schriftlicher Genehmigung der Kufatec GmbH  $&$  Co. KG zulässig.

#### <span id="page-2-1"></span>2 Hinweis Vorbereitende Arbeiten:

#### Wichtiger Hinweis

• WICHTIG: Die hier genannten Schritten sind zwingend in dieser Reihenfolge durch zu befolgen, da ansonsten die Freischaltung aufgrund falscher Daten nicht durchgeführt werden kann. Sollte dies der Fall sein, sind wir gezwungen, für eine neue Freischaltung 250 in Rechnung zu stellen.

#### • Benötigte Hardware:

- Handelsüblicher Laptop
- Codier Interface VAS 6154 oder VAS 5054
- USB Kabel zum Anschluss des Codier Interface an den Laptop
- Einstellwerkzeug zum Kalibrieren des Sensors (sofern notwendig)

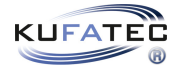

## <span id="page-3-0"></span>3 Vorbereitende Arbeiten FlexiHub Sitzung

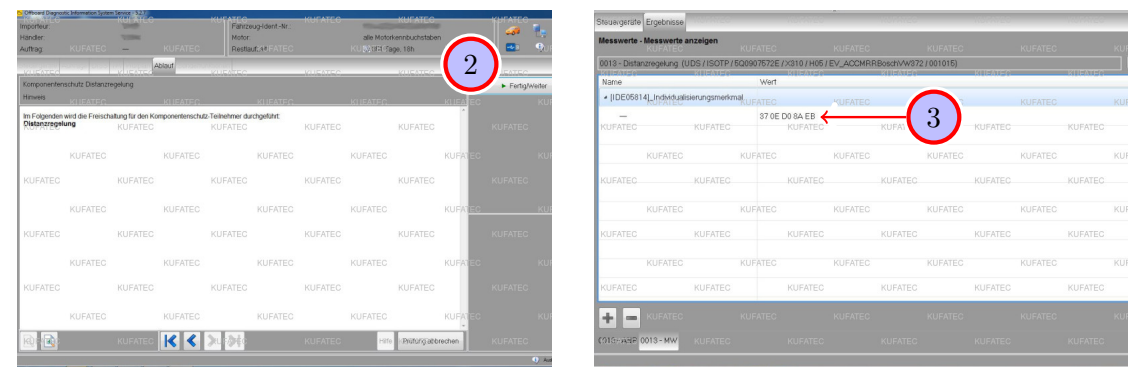

Abbildung 1: Vorbereitende Arbeiten FlexiHub Sitzung

<span id="page-3-2"></span><span id="page-3-1"></span>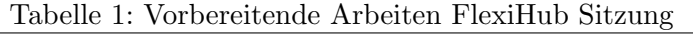

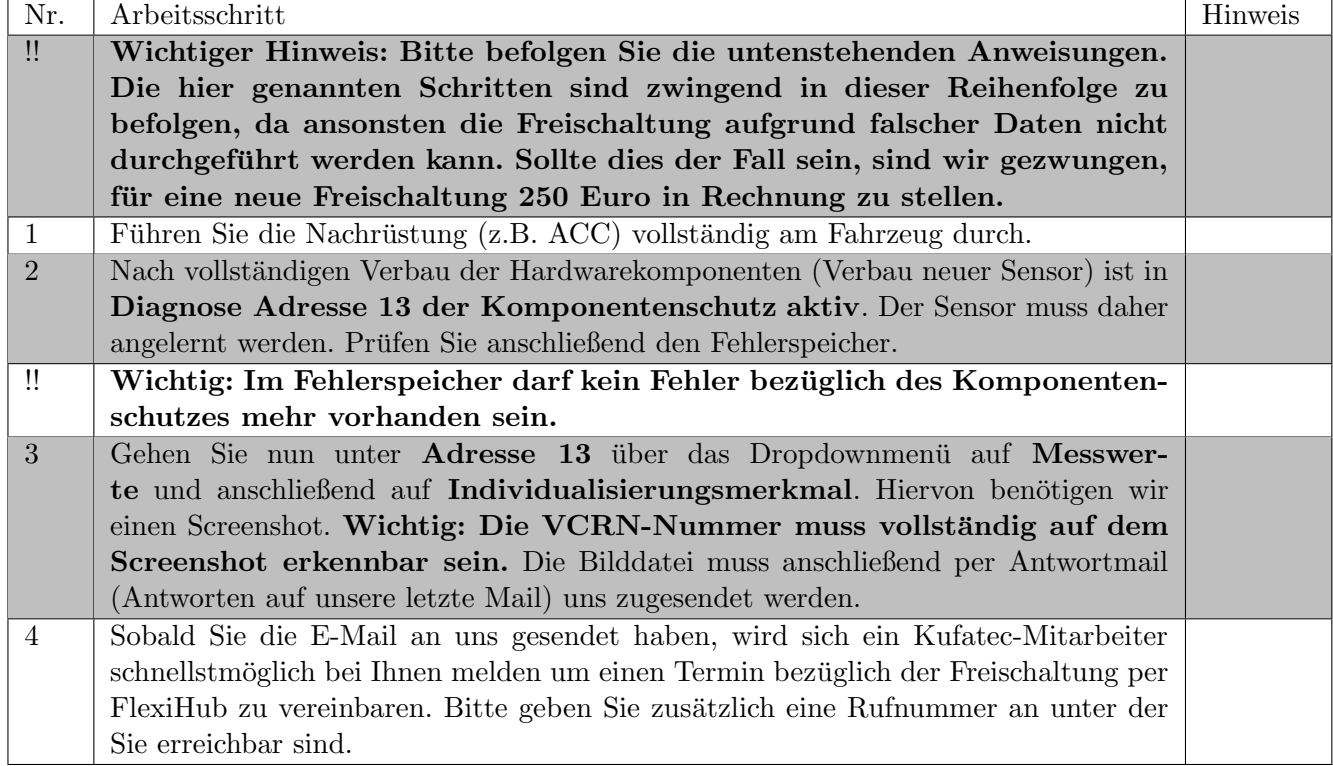

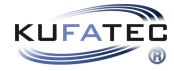

## <span id="page-4-0"></span>4 How To Komponentenschutz entfernen

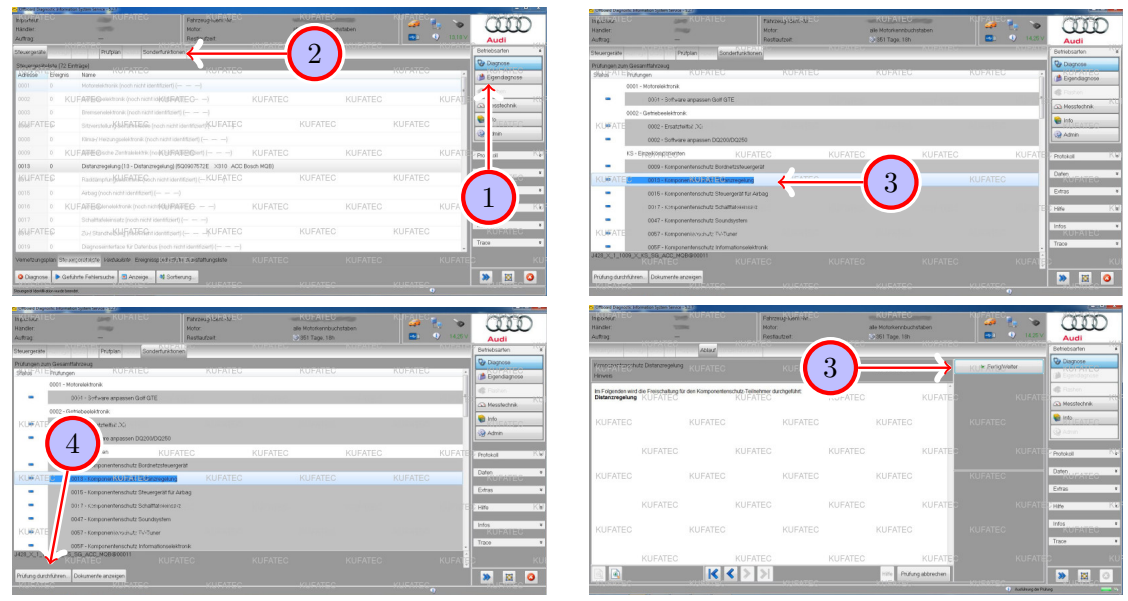

Abbildung 2: How To Komponentenschutz entfernen

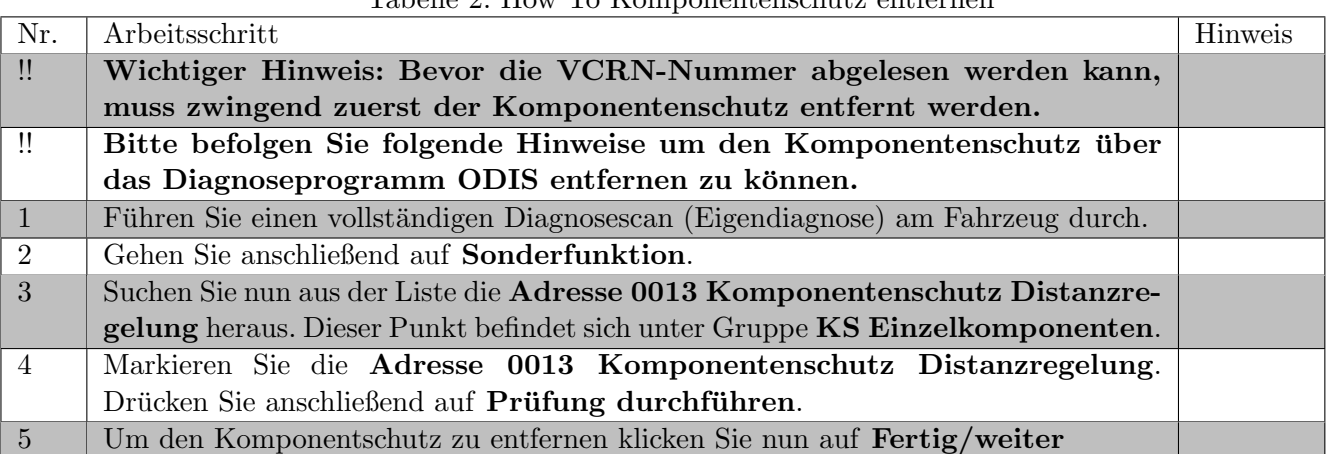

#### <span id="page-4-2"></span><span id="page-4-1"></span>Tabelle 2: How To Komponentenschutz entfernen

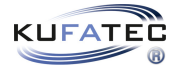

## <span id="page-5-0"></span>5 How To VCRN-Nummer ablesen

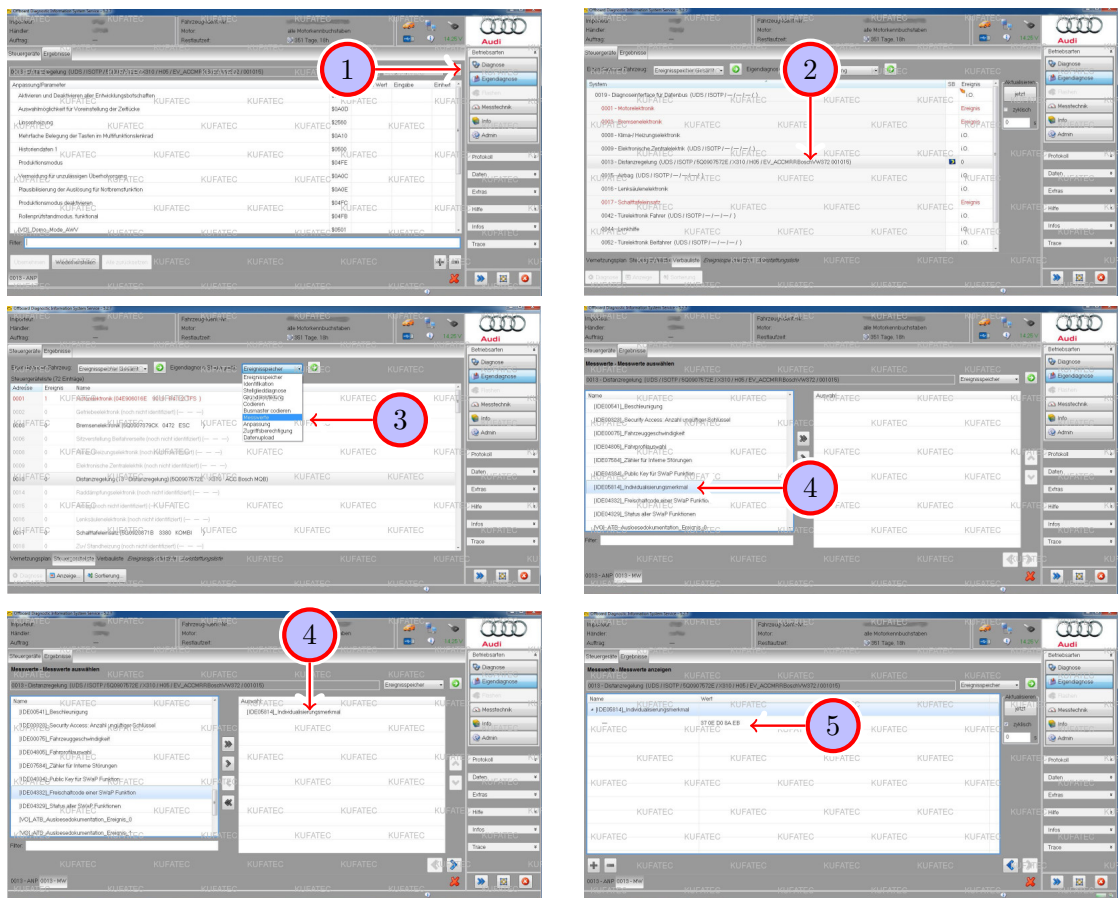

<span id="page-5-1"></span>Abbildung 3: How To VCRN-Nummer ablesen

<span id="page-5-2"></span>

| Tabelle 3: How To VCRN-Nummer ablesen |
|---------------------------------------|
|---------------------------------------|

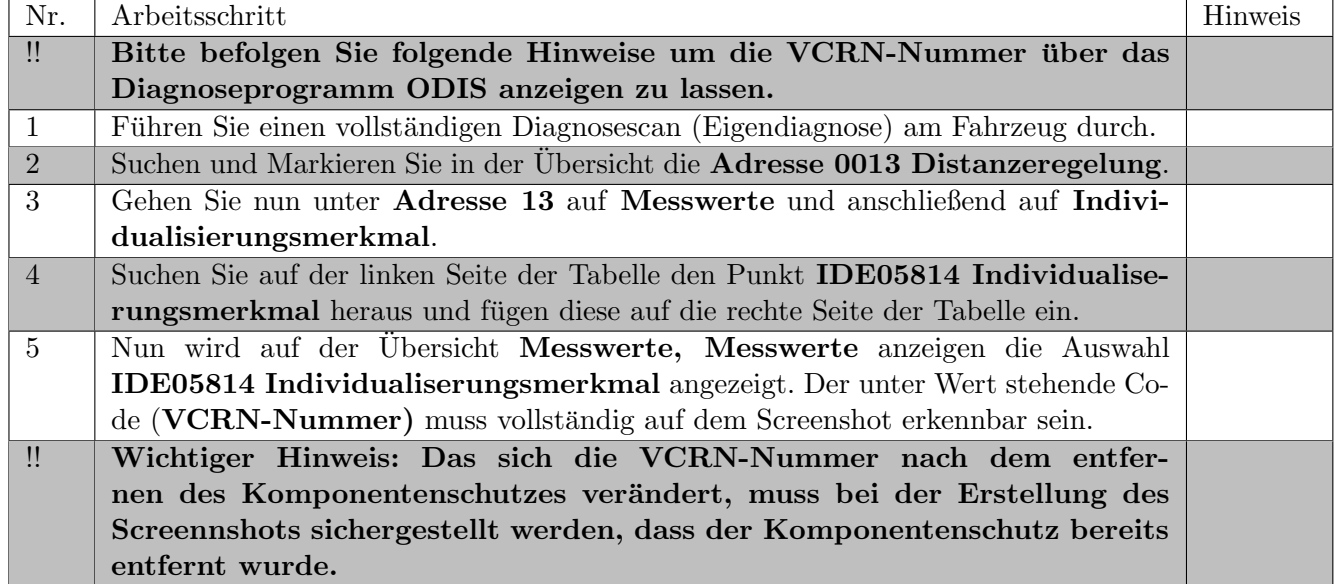

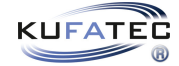

### <span id="page-6-0"></span>6 Wichtiger Hinweis Verwendung FlexiHub

#### Wichtiger Hinweis Verwendung FlexiHub

• Für die Flexihub Sitzung wird eine stabile und offene Internet Verbindung benötigt, sodass ein Zugriff unsererseits Problemlos möglich ist. Vergewissern Sie sich im Vorwege zusammen mit Ihren Administrator, dass hier keine Einschränkungen gegeben sind. Alternativ kann hier ein Hotspot per Handy erstellt werden, sofern die Verbindung stabil ist.

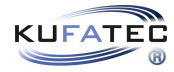

# $\frac{1}{2}$ 2 1 4 3 5 5

## <span id="page-7-0"></span>7 Verwendung FlexiHub (PC)

<span id="page-7-2"></span><span id="page-7-1"></span>Abbildung 4: Verwendung FlexiHub (PC)

| Tabelle 4: Anleitung zum Verbinden per FlexiHub (PC) |  |  |  |
|------------------------------------------------------|--|--|--|
|                                                      |  |  |  |

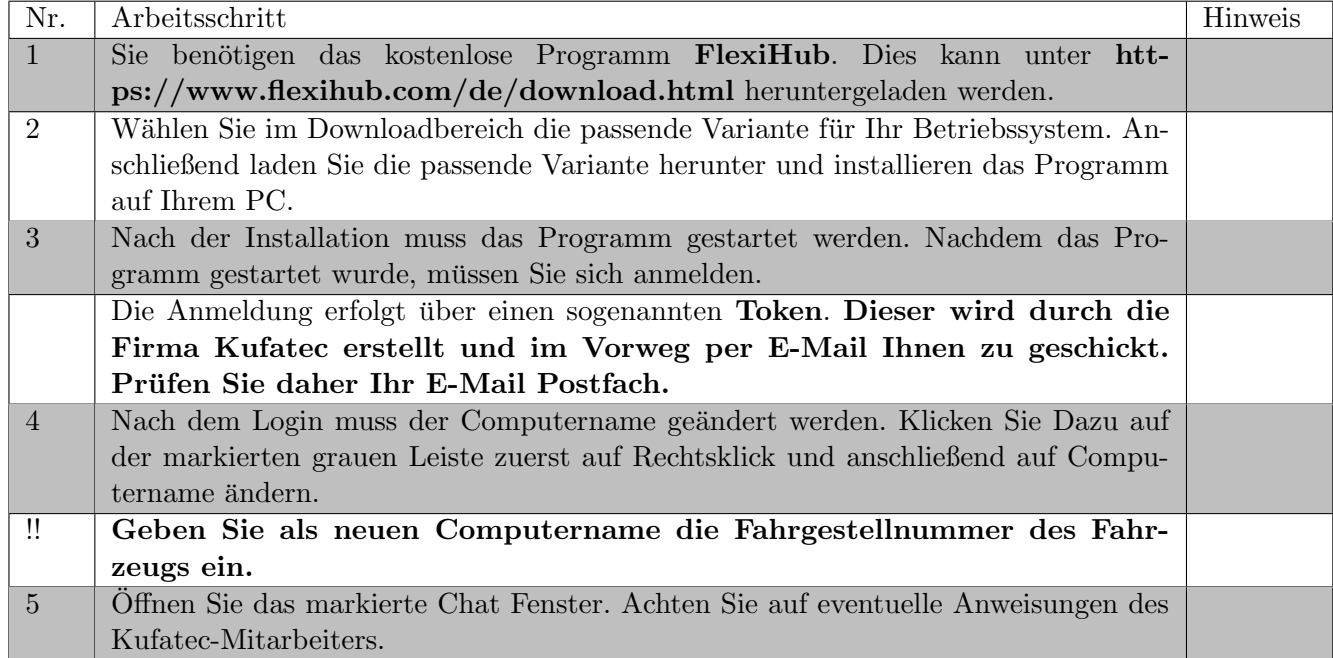

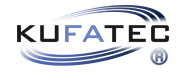

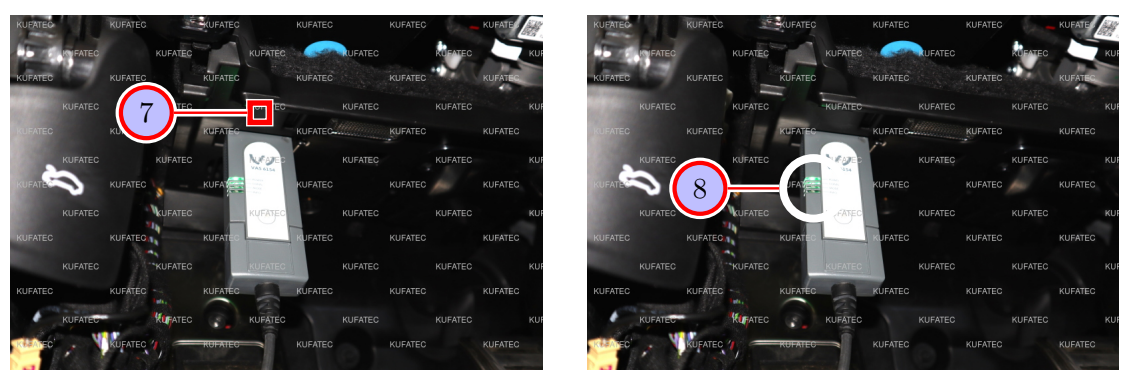

Abbildung 5: Verwendung FlexiHub (PC)

<span id="page-8-1"></span><span id="page-8-0"></span>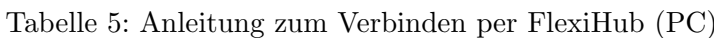

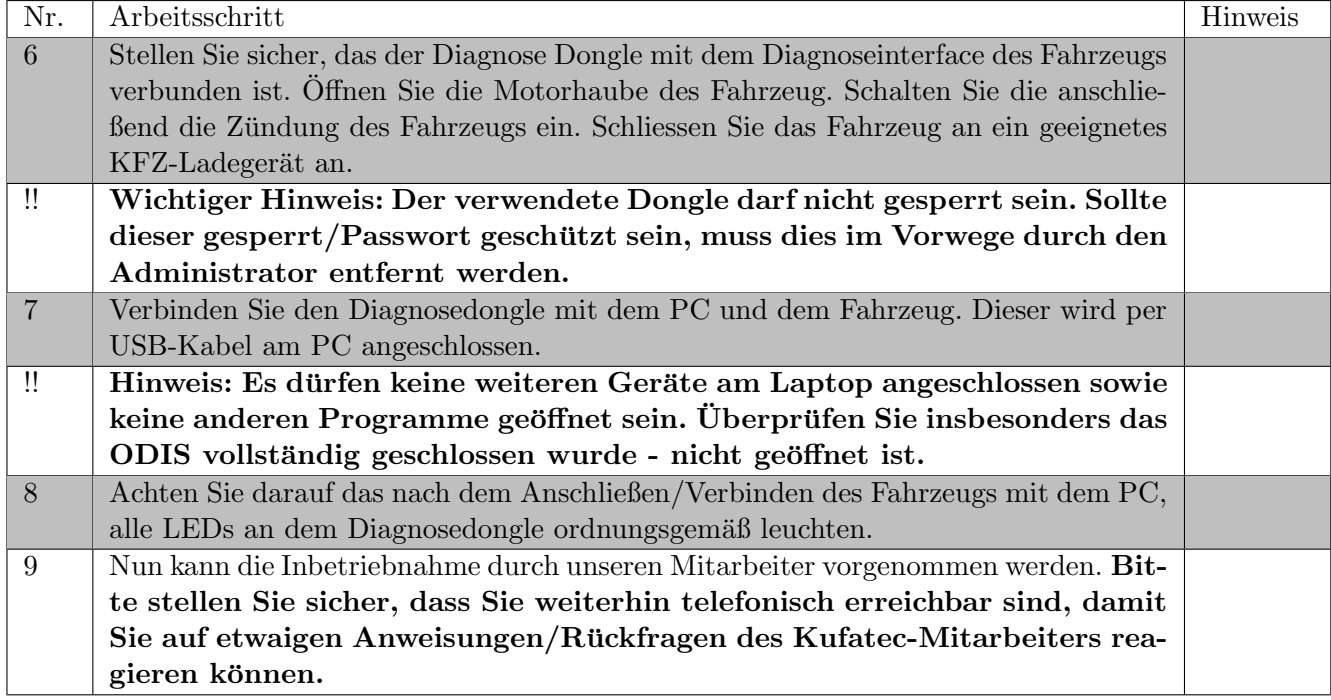

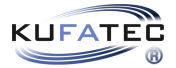

## Abbildungsverzeichnis

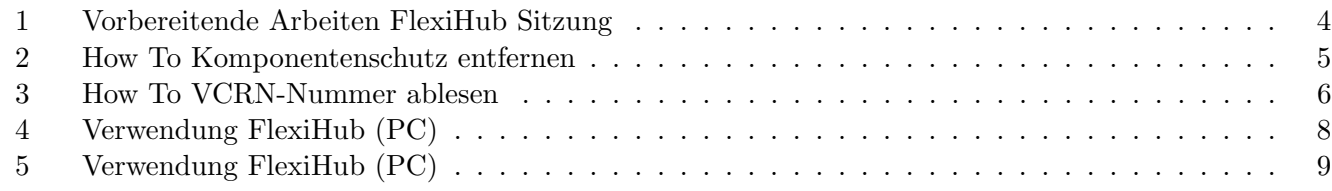

## Tabellenverzeichnis

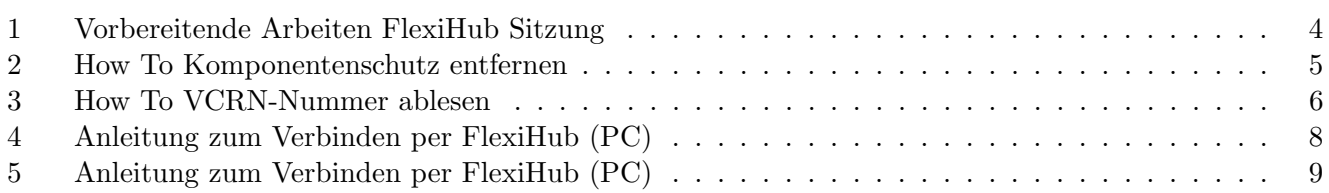